## **ТЕСТИРОВАНИЕ ШЛЮЗА**

## **IRIDIUM SBD Telegram**

1. На картинке ниже представлены сообщения от оборудования СОМ‐5 с борта тх «Валерий Васильев». В зеленом прямоугольнике представлен отчет о позиции в своем минимальном формате вывода. В красном прямоугольнике представлен сигнал DISTRESS с судна.

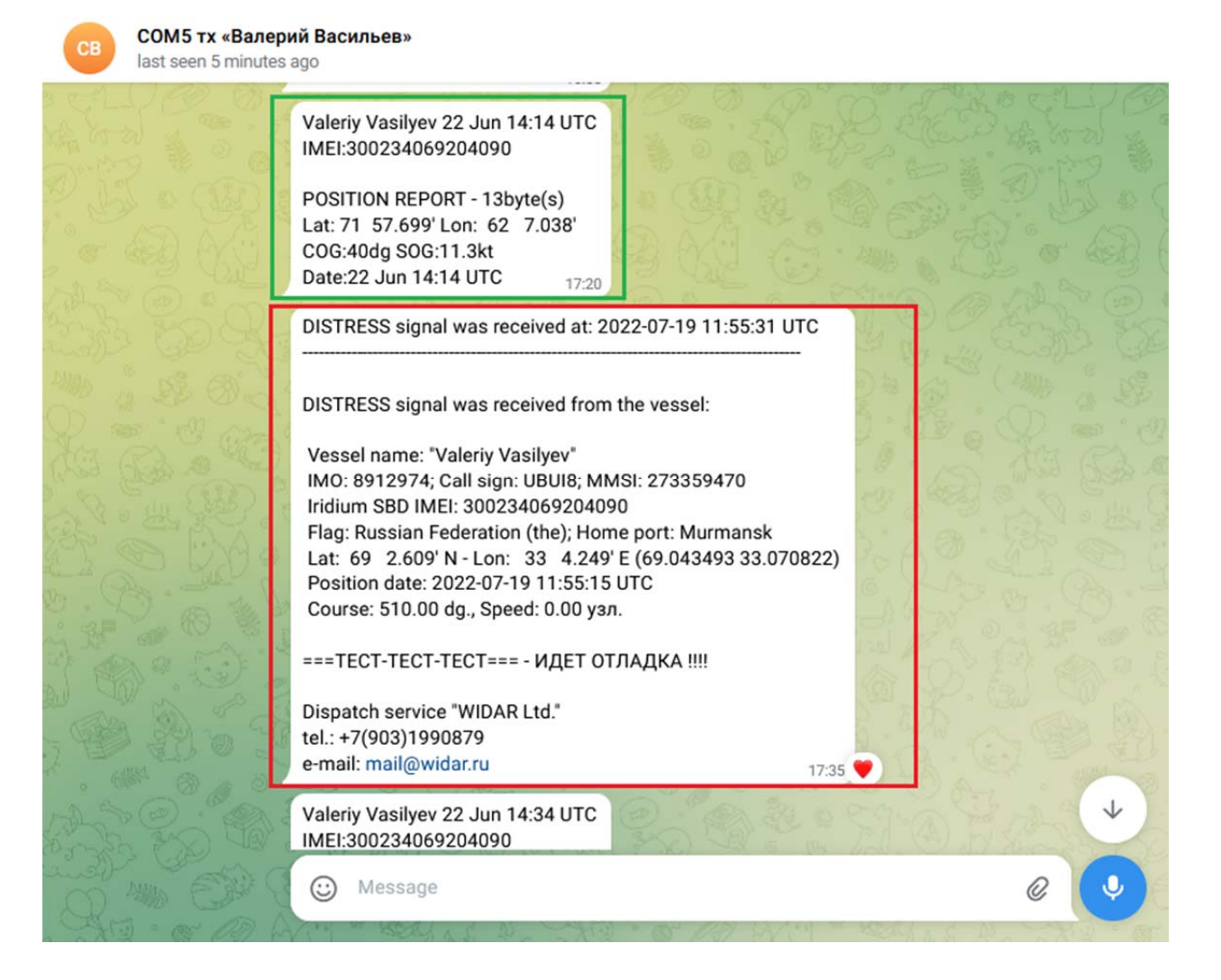

2. На картинке ниже представлен отчет о позиции с тх «Валерий Васильев» с выводом заголовка Iridium (Header), дублированием данных в шестнадцатеричном виде (Payload) и выводом внутреннего номера сообщения на шлюзе ("Irida" message ref.number)

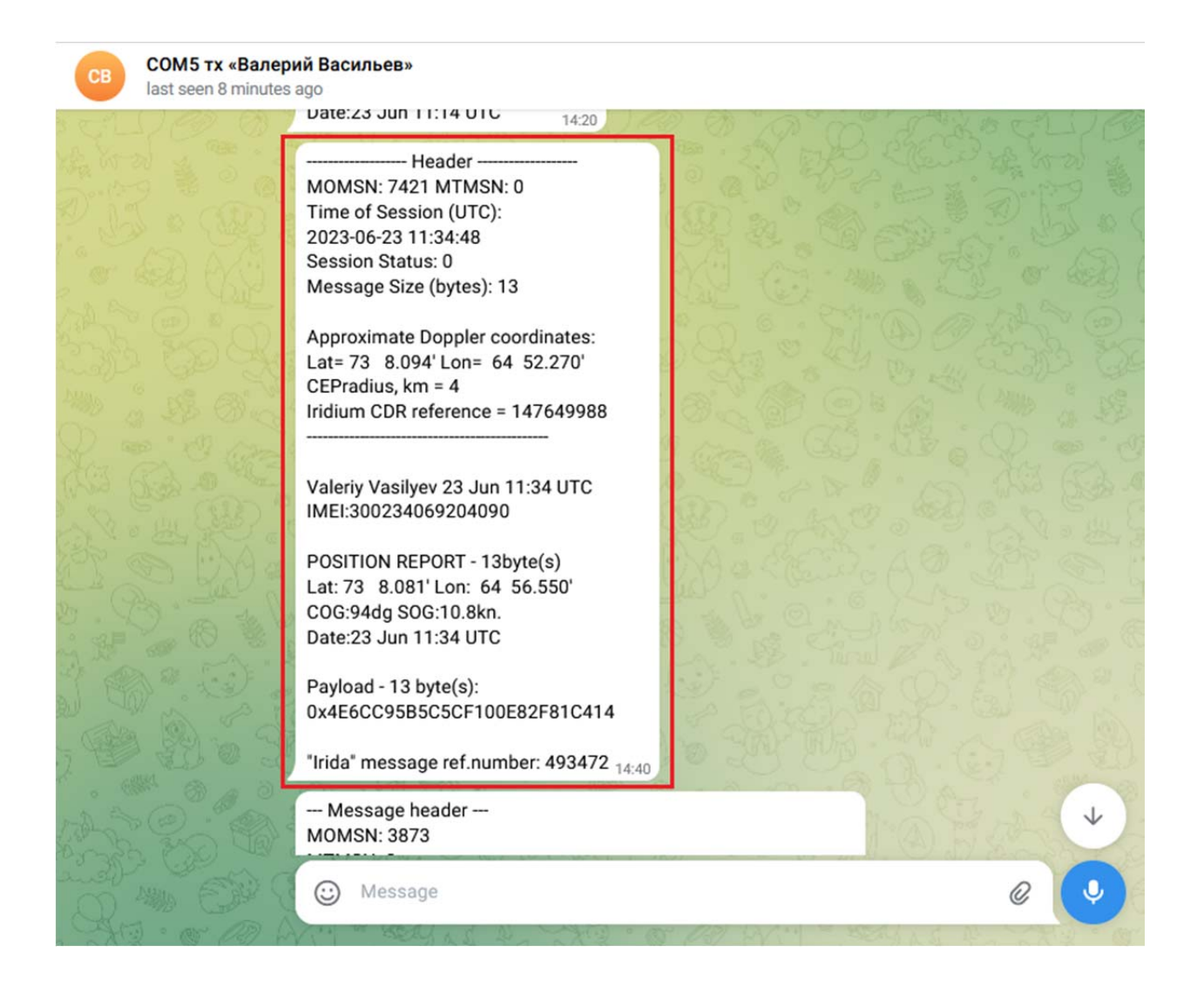

3. На картинке ниже представлен ответ терминала Galileosky на команду Status (в зеленом прямоугольнике). Его можно рассматривать в качестве образца произвольного текстового сообщения. Остальное – это возможные опции, которые позволяют вывести заголовок сообщения Iridium (Message Header), продублировать сообщение в шестнадцатеричном виде (Message in hex) и вывести внутренний номер сообщения на шлюзе ("Irida" ref.num)

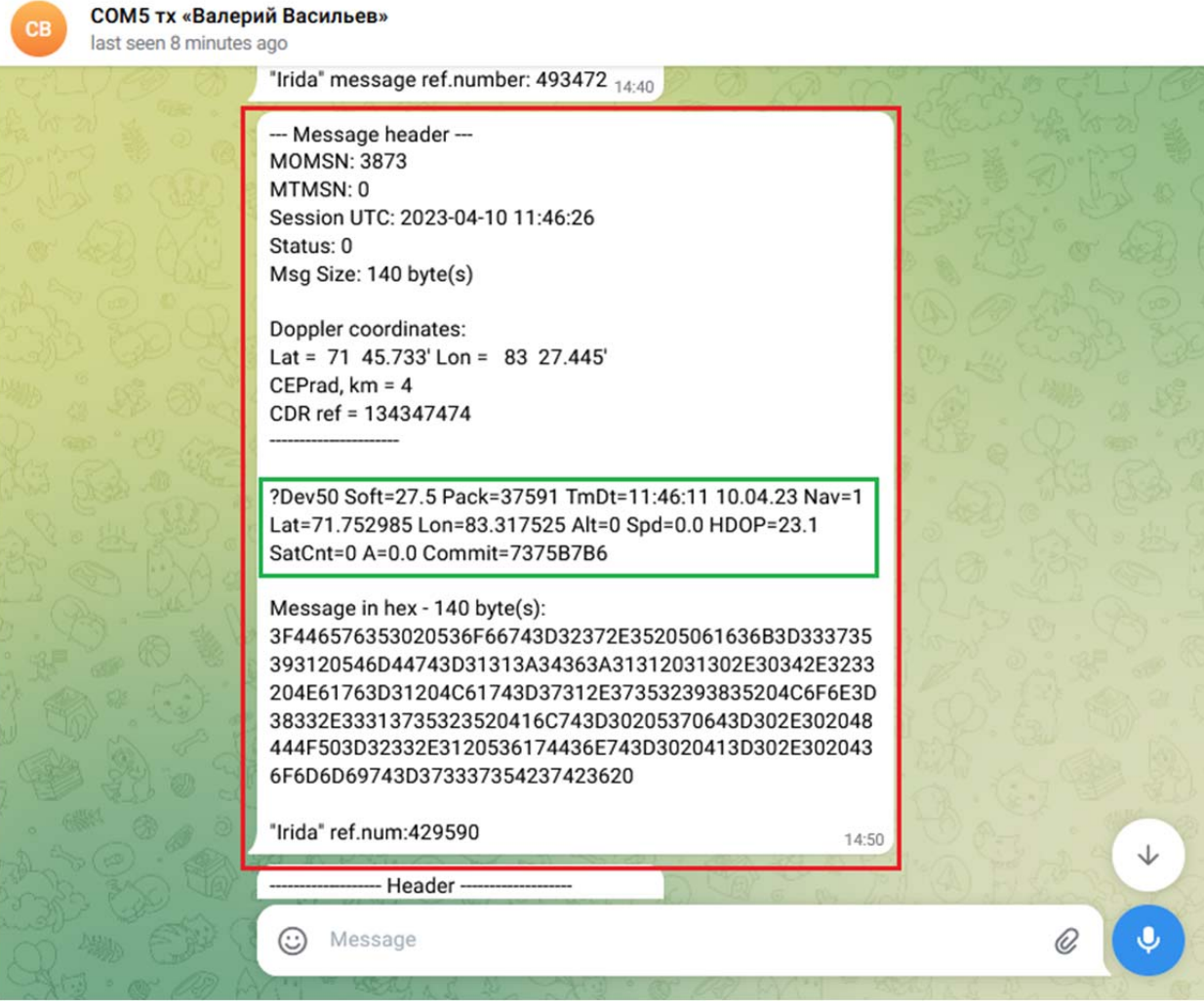

4. На картинке ниже представлен ответ терминала Galileosky на команду Status (в зеленом прямоугольнике) в чистом виде без опциональных полей, как в пункте 3.

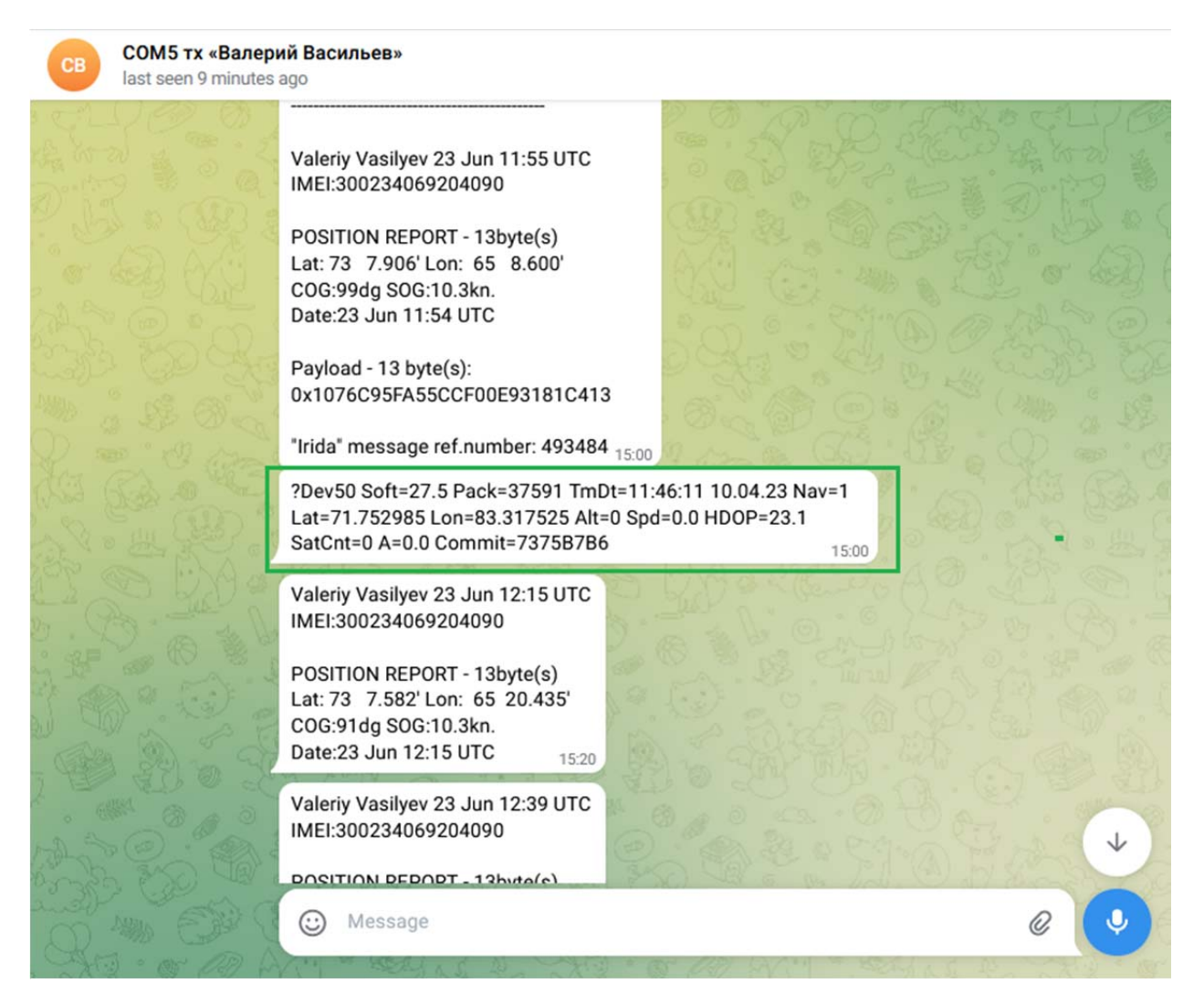

Вывод всех типов сообщений может быть настроен индивидуально на шлюзе под каждого пользователя путем выставления соответствующих флагов в таблице БД.

\_\_\_\_\_\_\_\_\_